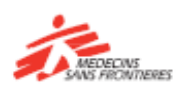

# Una breve guía para aprender con las aplicaciones de Tembo

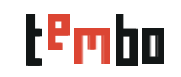

**¿Cómo uso las aplicaciones de Tembo?**

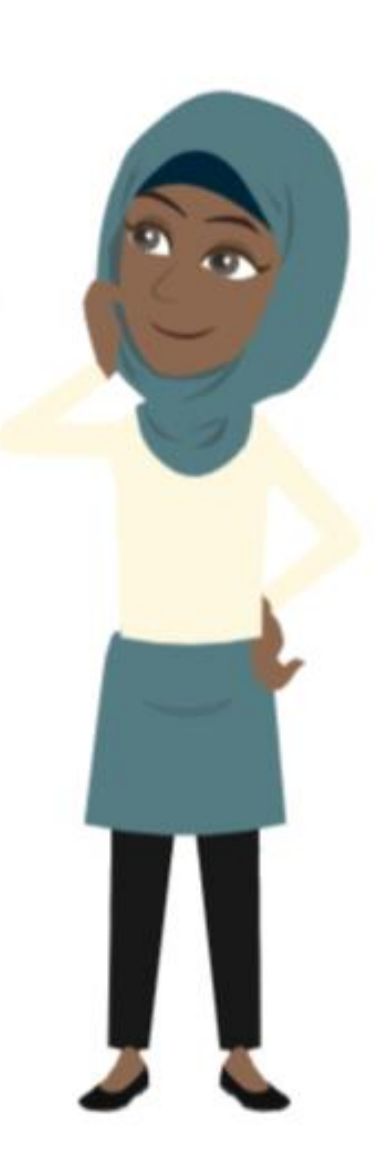

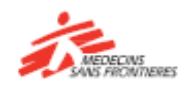

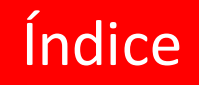

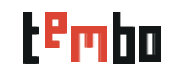

En esta guía encontrará:

- Cómo descargar las aplicaciones (Android / iOs)
- Una vez en la aplicación ...
- Buscar y acceder a un curso/recurso
- Cómo descargar contenido
- ¡Funciones solo accesibles en la página web de Tembo!

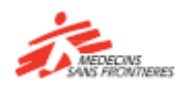

## Aplicaciones de Tembo para iOs y Android

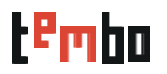

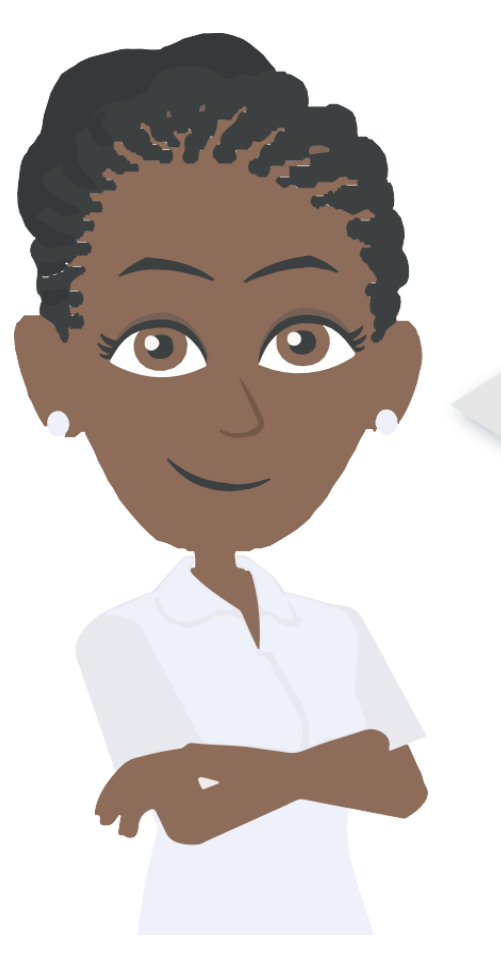

¡Las aplicaciones de Tembo (iOs y Android) están disponibles en su Playstore o App Store para que las instale en su Smartphone!

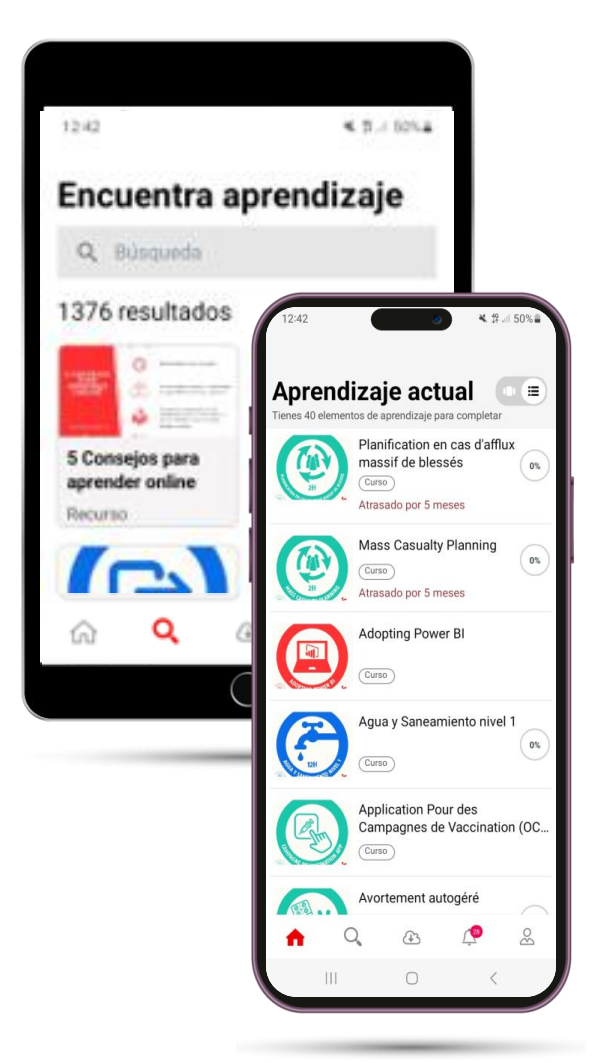

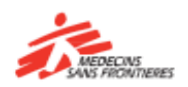

# Cómo descargar las aplicaciones (Android / iOs)

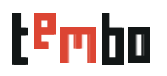

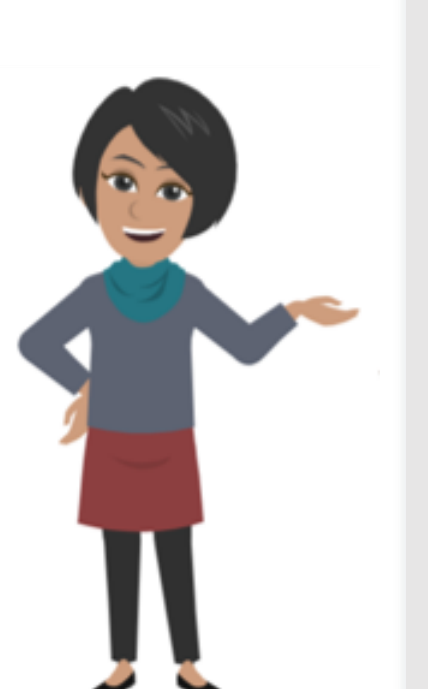

- □ Abra Google Play Store (Android) o App Store (iOS): Encuentre App store en la pantalla de inicio de su teléfono o en el cajón de aplicaciones y haga click para abrirla.
- Busque la aplicación Tembo: escriba "Tembo MSF" en la barra de búsqueda y haga clic en buscar.
- Busque la aplicación Tembo y haga click en "Instalar", "Obtener" o "actualisar": Seleccione el botón "instalar" para iniciar el proceso de descarga e instalación.
- Si applica, aceptar los permisos de la aplicación: seleccione "Aceptar" o "Permitir" para continuar con la instalación.
- Espere a que se descargue e instale: asegúrese de tener una conexión a Internet estable para completar la descarga con éxito.
- Inicie la aplicación: seleccione "Abrir" en Play Store o busque la aplicación en su pantalla de inicio o en el cajón de aplicaciones para iniciarla.
- $\Box$  i Haz clic en "Comenzar" para iniciar sesión y empezar a aprender!

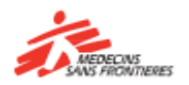

### Una vez en la aplicación...

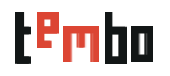

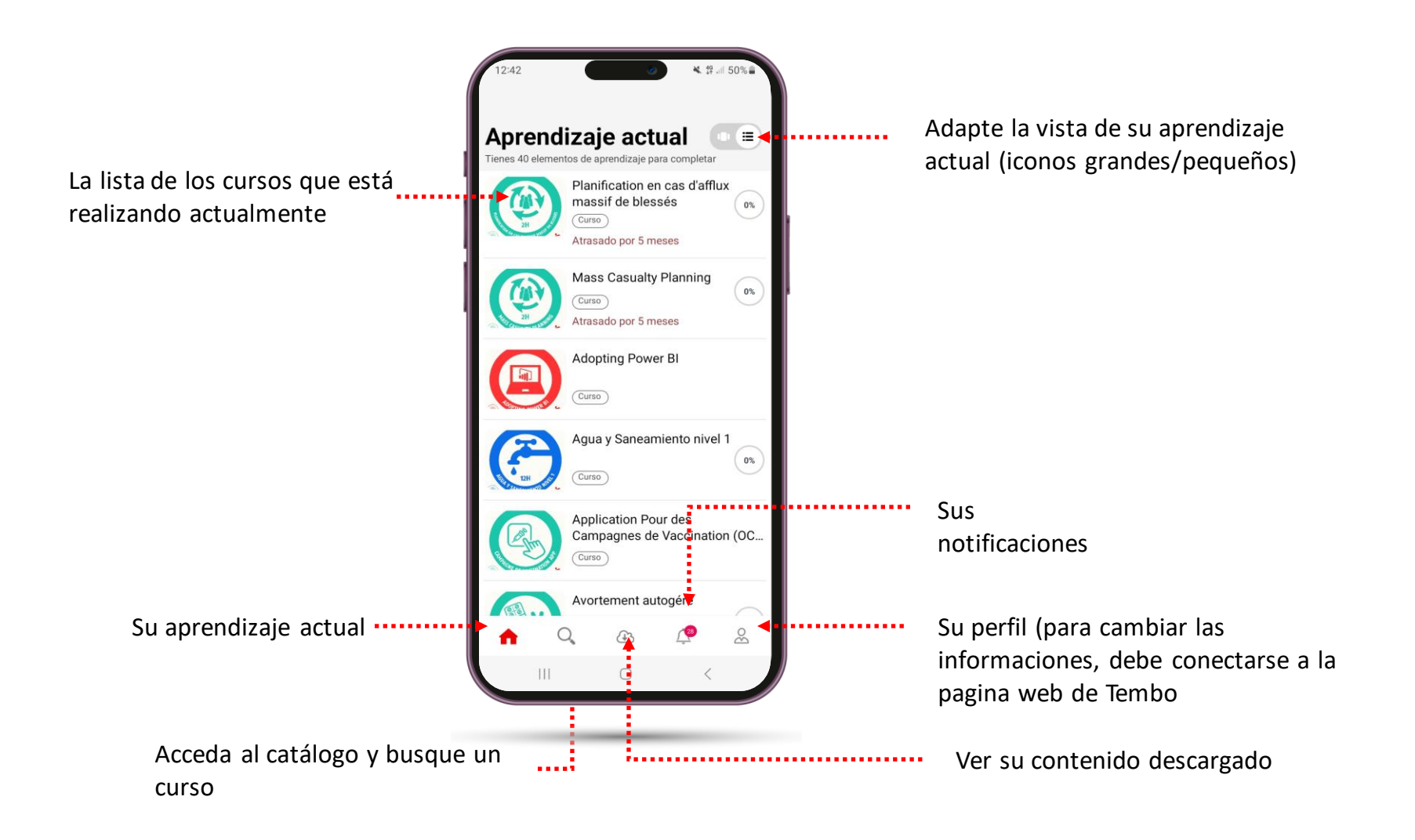

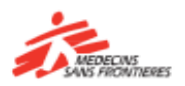

# Buscar y acceder a un curso/recurso

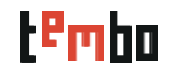

#### Encuentra aprendizaje

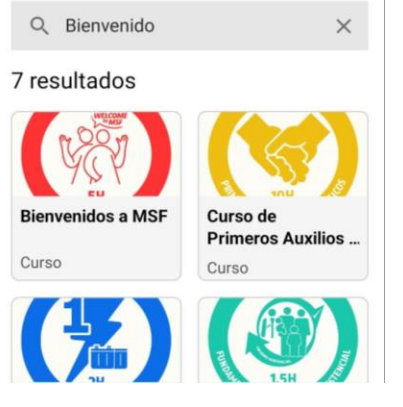

### **Cuando busque un curso:**

- Escriba la **palabra clave completa** que está buscando y así obtendrá mejores resultados
- Lamentablemente, los filtros solo están disponibles en la página web.

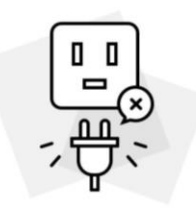

#### ¡Lo siento!

Este curso no es compatible con la app móvil. ¿Quieres abrir este curso en el navegador?

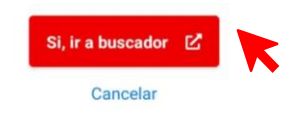

terface Power Bi pulls data together and

### **Acceso a cursos/recursos:**

- Algunos cursos/recursos están disponibles directamente en la aplicación, i puede abrirlos y aprender!
- Para otros, se le pedirá que abra su navegador para acceder al curso: haga clic en sí, vaya al navegador y ¡comience a aprender!

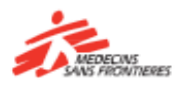

### Cómo descargar contenido 1/2

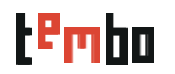

**Abra un curso y....**

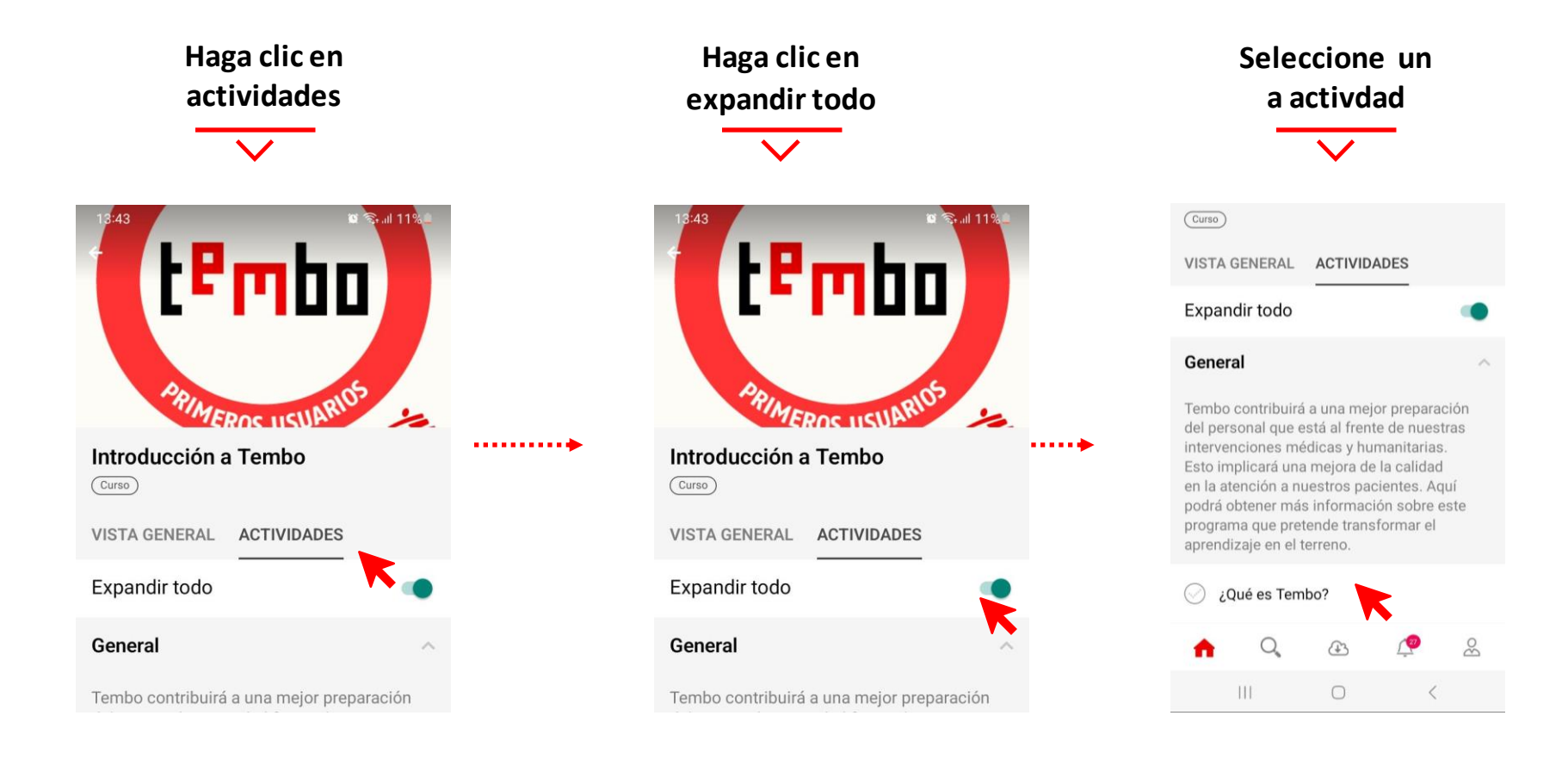

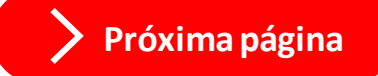

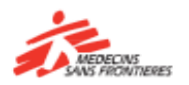

## Cómo descargar contenido 2/2

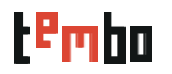

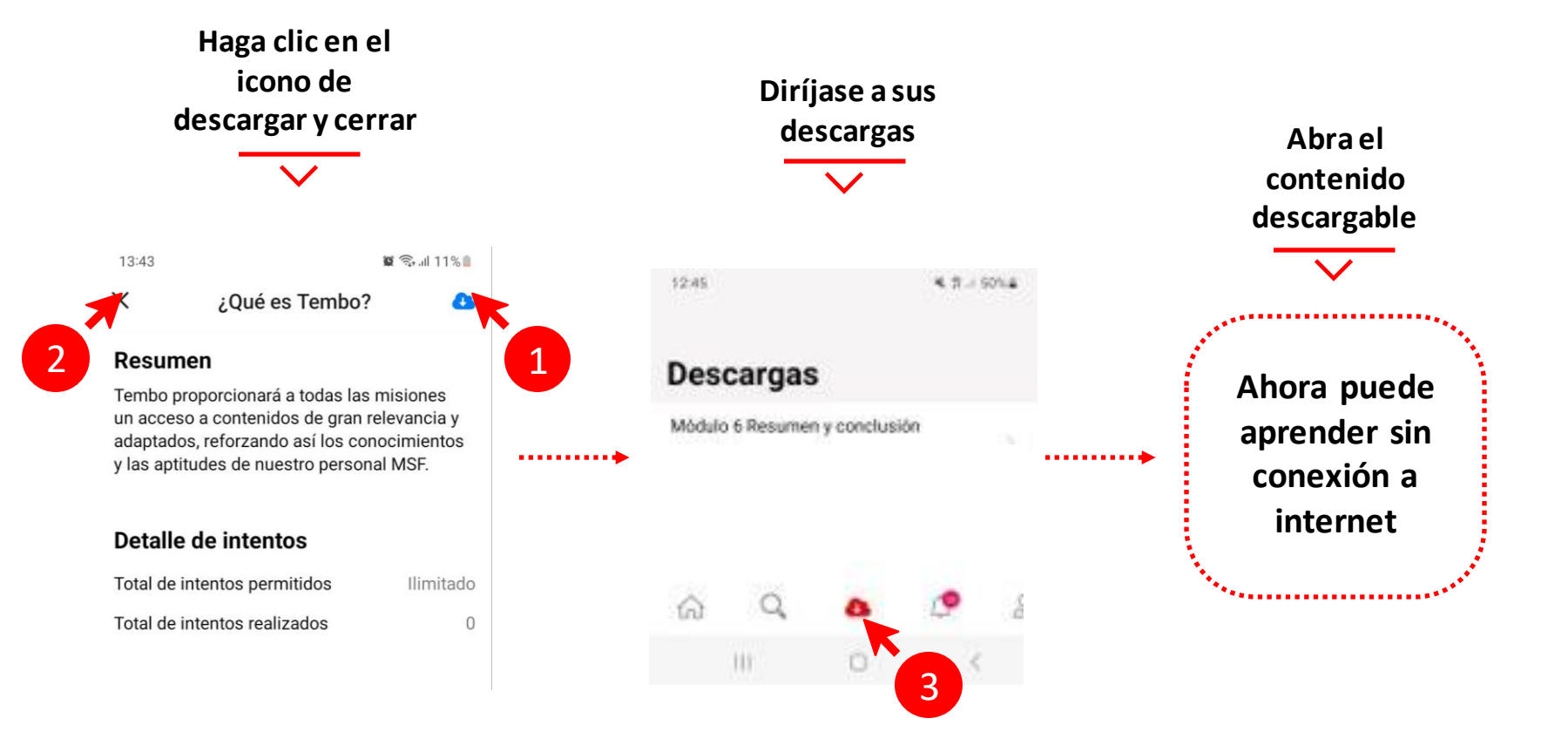

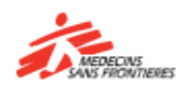

# ¡Solo accesible en la página web de Tembo!

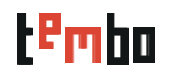

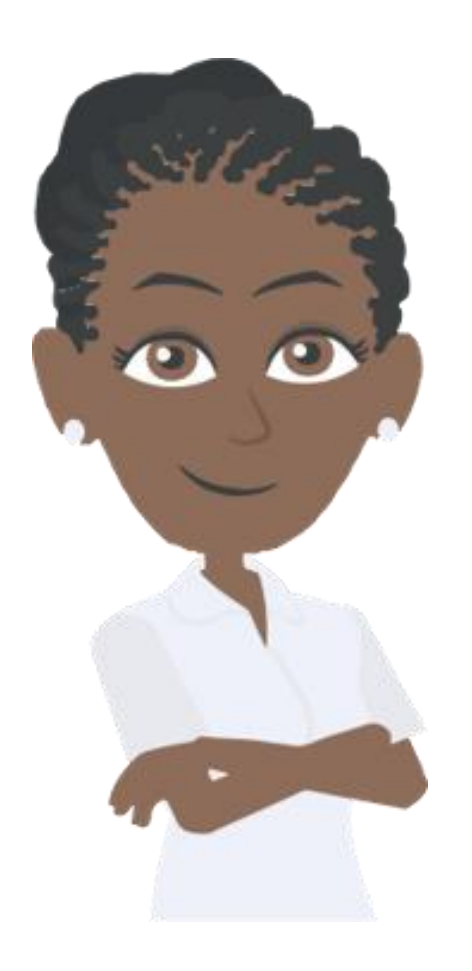

**Las siguientesfuncionessolo se pueden realizar a través de la página web de Tembo:**

- Acceder a las comunidades de práctica
- Registrarse
- Ver su perfil, sus insignias y certificados
- Acceder a los cursos que ha completado
- Cambiar el idioma

**Si desea realizar una de estas acciones, conéctese en: <https://tembo.msf.org/>**

**Si ha olvidado su contraseña**, puede hablar con el equipo de logística de la misión o de la oficina.

# **Para otros problemas técnicos**, póngase en contacto con **[zenithelp.tembo@barcelona.msf.org](mailto:zenithelp.tembo@barcelona.msf.org)**

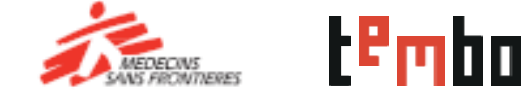

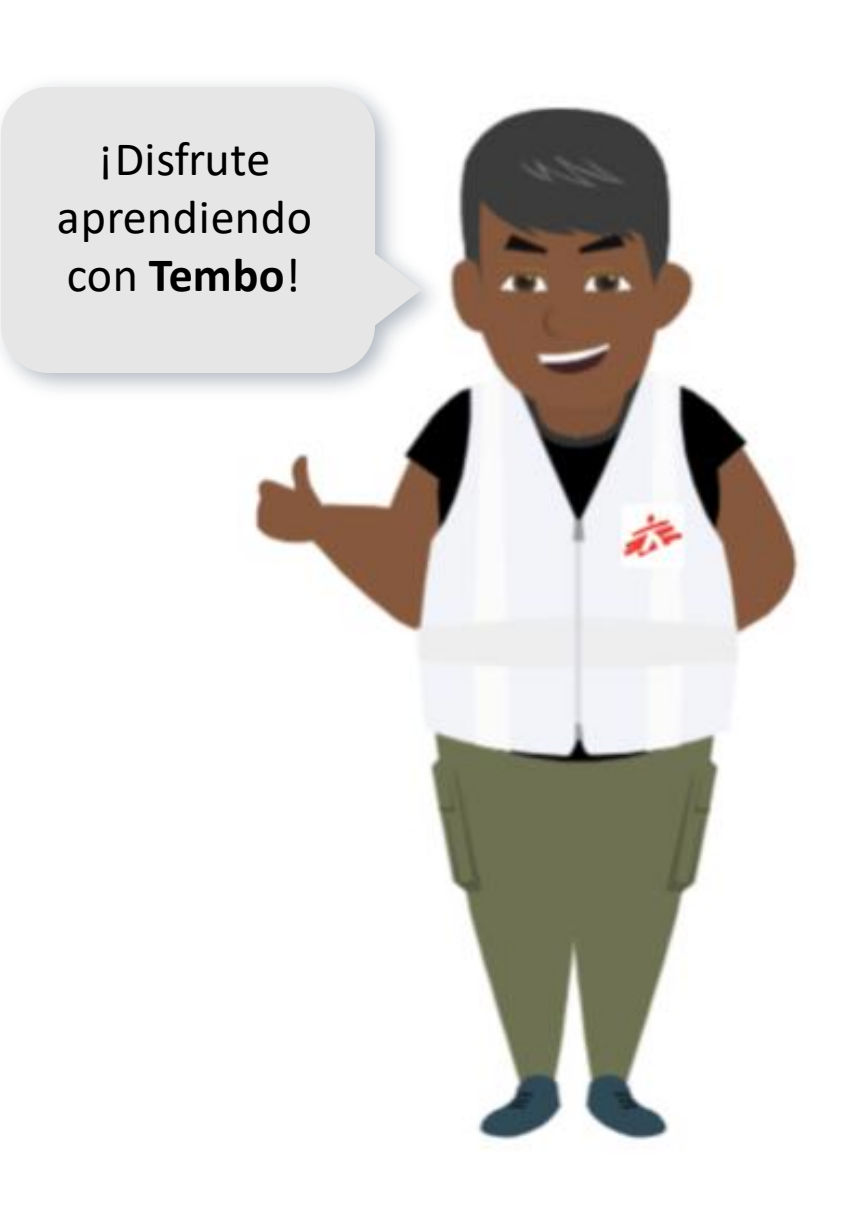